## Multivalue Error Explained

The #MULTIVALUE error occurs when the relationship between an attribute and its parent data element are broken in a report.

For example: 'SOC Code' is an attribute of 'Position', if the data element 'SOC Code' is added without also adding the data element 'Position', the relationship between the two is not defined in the report and the measures don't have enough information to know how to recalculate.

In the example below notice the 'SOC Code' has been added to a report where the 'Position' was not present. After adding the new attribute the #REFRESH error is displayed in the new column.

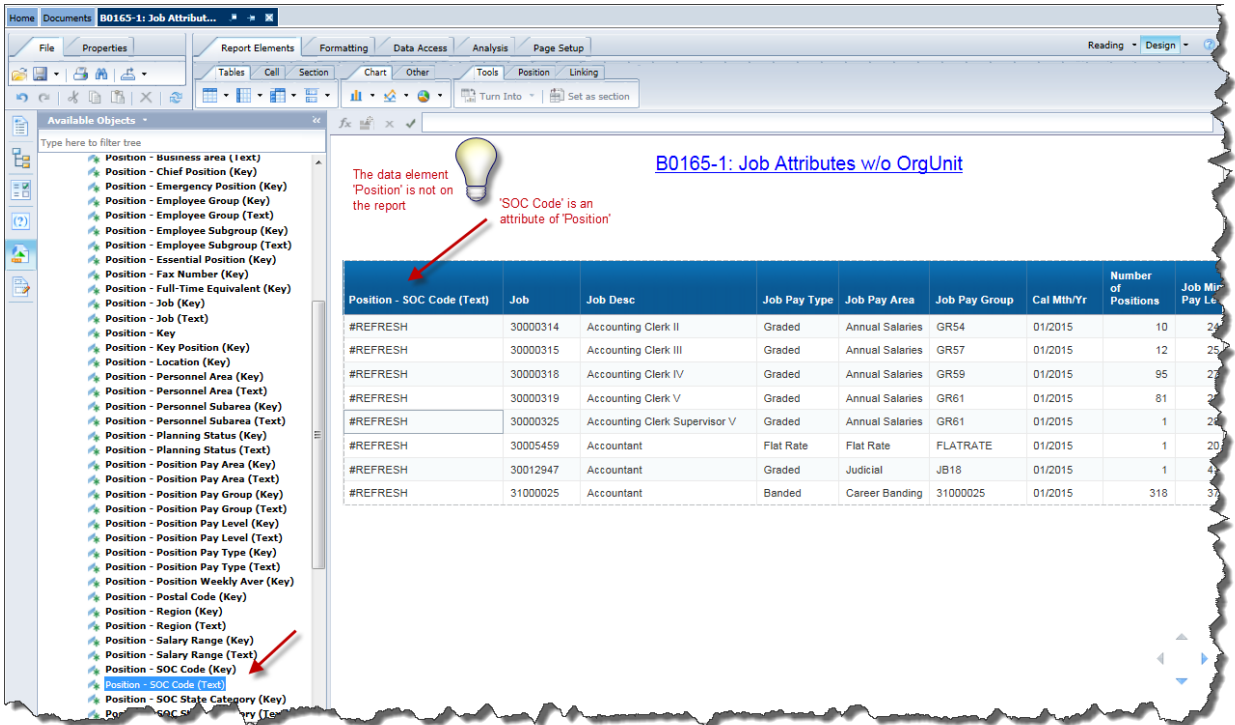

After refreshing the report notice many of the rows display a #MULTIVALUE error message.

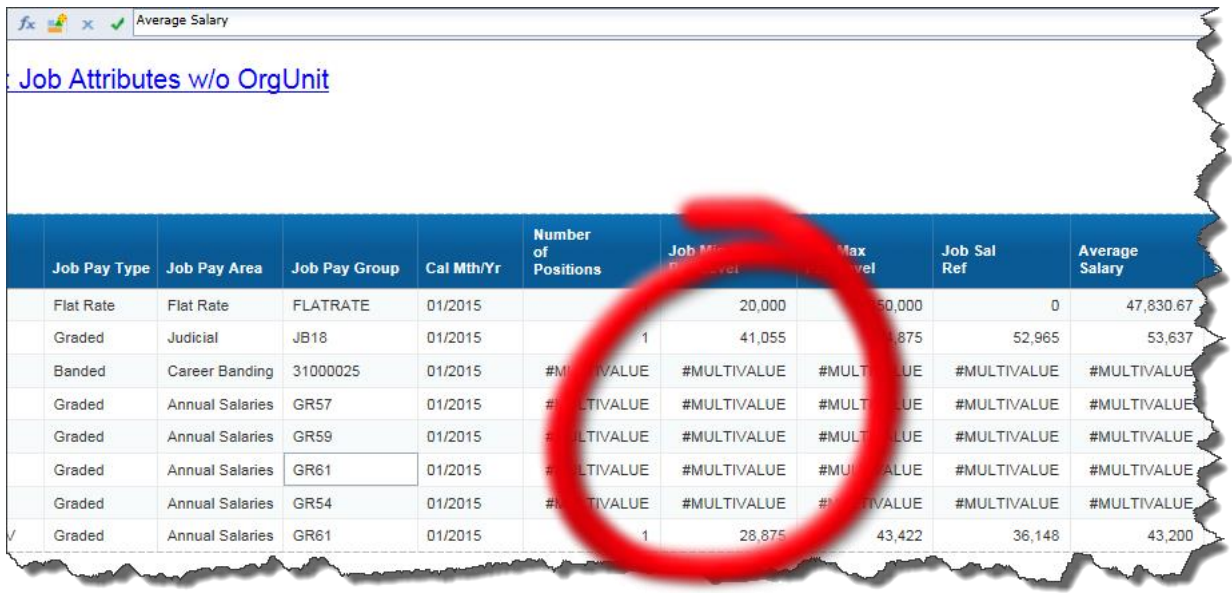

The #MULTIVALUE error is letting you know that there are multiple values within that measure but you have not provided enough detail in the rows to split the values correctly. This does not occur on all rows because in some cases there is no additional detail needed. If you look closely at the screen shot above, you will notice that the 'Number of Positions' column in some rows is 1. This would have been true even before the last refresh was executed. In other words there is no more detail for those measures no matter how many additional data elements you add to the report.

The easiest way to determine what data element needs to be added to generate the right level of detail is to evaluate the Document Structure and Filters tab and see what the attribute you just added was related to. In this case we see the SOC Code was an attribute of Position because of the way it is listed 'Position – SOC Code (Text).

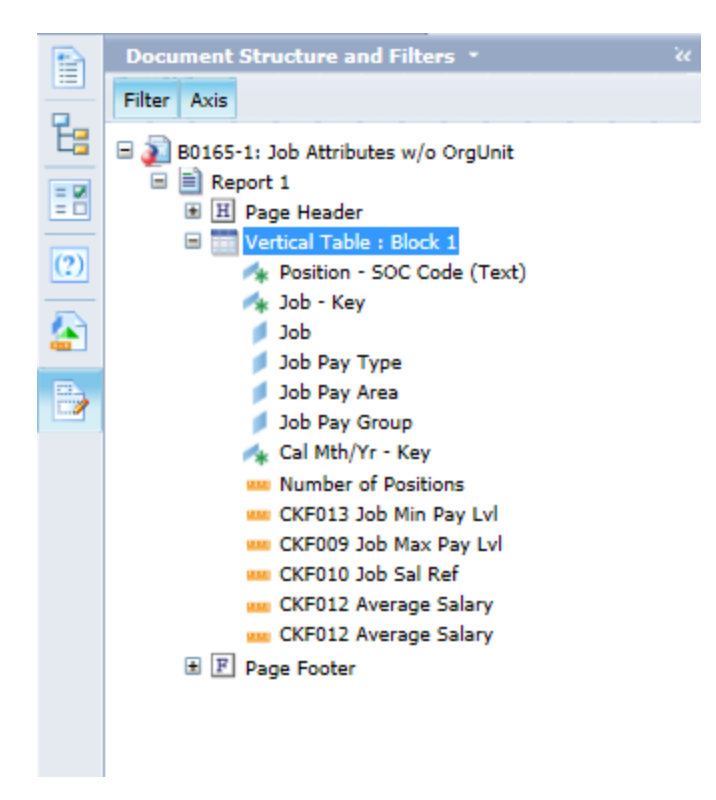

If we add data element 'Position' our #MULTIVALUE error will go away.

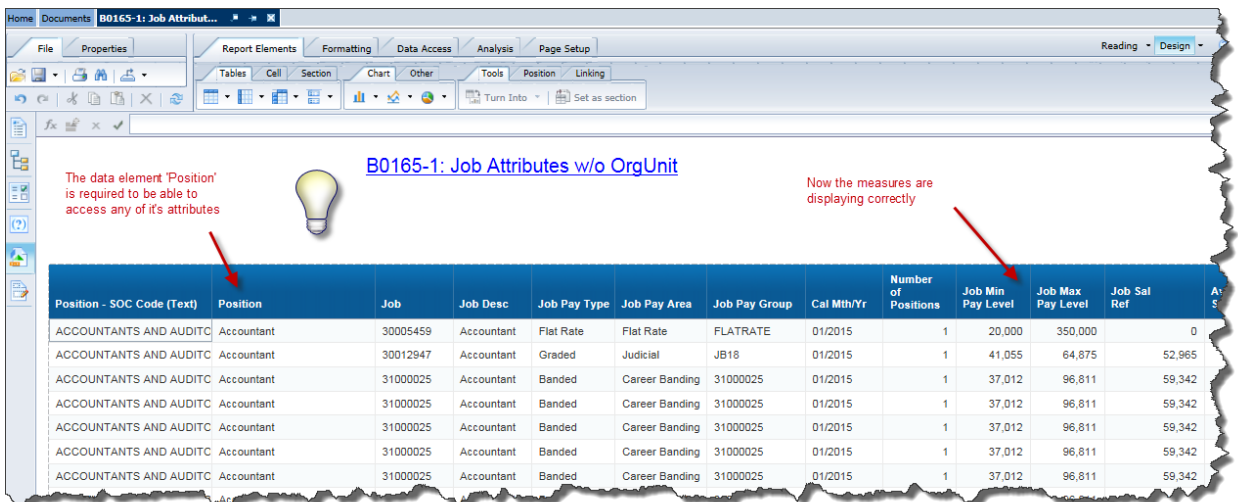